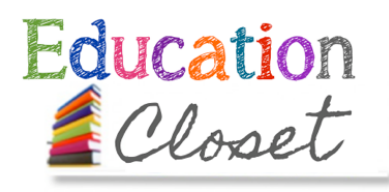

# lesson seeds

# ARTFUL*Diagnostics* grade 8

**SCIENCE AND ART**

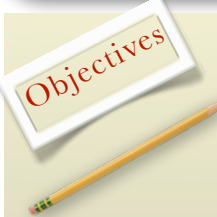

[MS-LS1-8.](http://www.nextgenscience.org/msls-sfip-structure-function-information-processing) Gather and synthesize information that sensory receptors respond to stimuli by sending messages to the brain for immediate behavior or storage as memories.

CONTENT FINE ARTS

Art: [2. U](http://artsedge.kennedy-center.org/educators/standards/national/arts-standards/5-8/visual-arts/visual-arts-2.aspx)sing knowledge of structures and functions.

[4.](http://artsedge.kennedy-center.org/educators/standards/national/arts-standards/5-8/visual-arts/visual-arts-4.aspx) Understanding the visual arts in relation to history and cultures

## Materials:

#### **Pre-assessment:**

Review the terminology of diagnostic testing, it's purpose and various methods. Ask students when it's appropriate to use diagnostic testing (medicinally, educationally, etc).

#### **Engagement:**

View the Interactive Brain Map. Ask students to get into pairs and take a tour of the brain map by touching each hotspot to learn more about various areas and functions of each brain section.

#### **Activity:**

Choose a piece of artwork prior to the lesson and show it to the whole group. Have students read through the work using the Visible Thinking Strategy, ["Think, Puzzle,](http://www.visiblethinkingpz.org/VisibleThinking_html_files/03_ThinkingRoutines/03d_UnderstandingRoutines/ThinkPuzzleExplore/ThinkPuzzleExplore_Routine.html)  [Explore"](http://www.visiblethinkingpz.org/VisibleThinking_html_files/03_ThinkingRoutines/03d_UnderstandingRoutines/ThinkPuzzleExplore/ThinkPuzzleExplore_Routine.html).

Ask students to visit the Google Art Project and to select an image. Have them read through their own chosen work using Think, Puzzle, and Explore. When they get to the Explore section, choose 4-5 areas to learn more about the image, including how these areas are connected to other contents, history, and artforms from the era.

Students research these chosen areas of the painting from across the web. They can house their research in a [www.diigo.com](http://www.diigo.com) account and share it with the teacher and their peers.

#### **Closing**:

Students then upload the image in ThingLink.com. They can "hotspot" their 4-5 areas of the image and hyperlink them to their research from the internet. They can choose music, video, or additional readings as their hotspots, but each must have a description included from their own words.

#### **Interactive Art Diagnostic Map**

After students have added their connective hotspots to their ThingLink image, they can create a parallel hotspot for each point that identifies areas of the brain that are being engaged in each interactive area. This can also include music, video, or additional readings as evidence, but must also include a description. A rubric can be used to assess student application and presentation of concepts.

## Interactive Brain [Map website](http://www.opencolleges.edu.au/informed/learning-strategies/)

•[ThingLink Website](http://thinglink.com)

## •[Diigo website](http://diigo.com/)

- Visible Thinking
- [Strategies Website](http://www.visiblethinkingpz.org/VisibleThinking_html_files/03_ThinkingRoutines/03d_UnderstandingRoutines/ThinkPuzzleExplore/ThinkPuzzleExplore_Routine.html)
- pencils, pens
- journals

• laptops/mobile devices

- computers
- projector

Assessment: